YGG币(YGG)是一个新兴的加密货币,它在区块链和游戏领域具有潜力。作为 一个数字资产交易平台,Bitget提供了便捷的YGG币交易和买卖服务。本文将介绍 如何在Bitget上进行YGG币交易和买卖,并提供一些实用的教程和技巧。

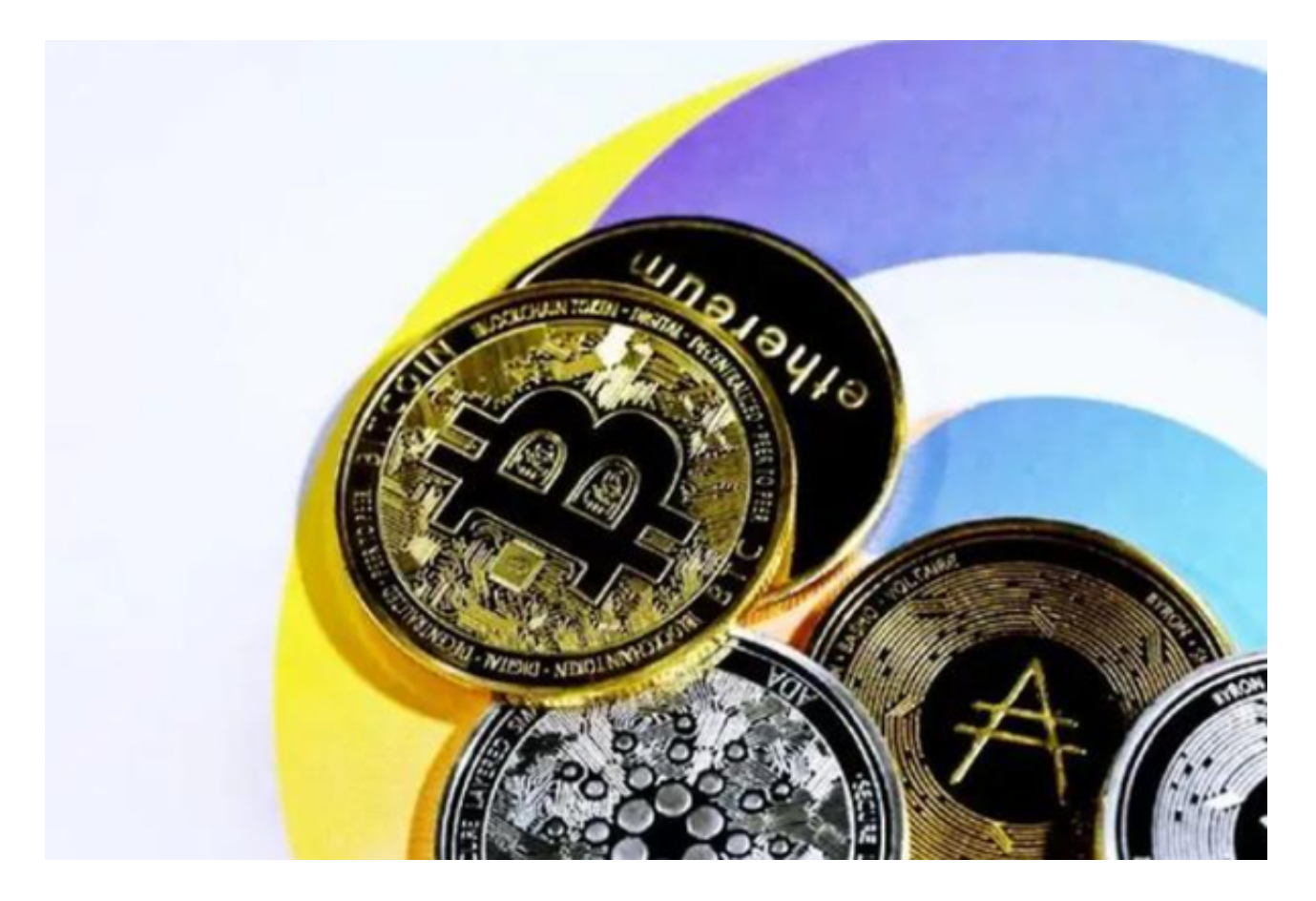

1. 注册和开通账户:

首先,您需要在Bitget上注册一个账户。访问Bitget官方网站并点击注册按钮,填 写必要的信息并完成身份验证。然后,按照指示设置您的安全性措施,例如设置双 重验证。完成注册后,您需要进行KYC(了解您的客户)认证,以确保您的账户安 全并满足交易所的要求。

2. 充值和提现:

 在进行YGG币交易之前,您需要在Bitget上充值一定数量的数字资产。登录您的Bi tget账户,找到充值选项并选择您想要充值的数字资产类型(例如比特币或以太坊 )。生成一个充值地址,并将您的数字资产发送到该地址。确认充值后,您的账户 将显示相应的资产余额。同样,如果您想提现YGG币,您可以选择提现选项并输入 提现地址和数量。

3. 交易YGG币:

 现在,您已经准备好在Bitget上交易YGG币了。在Bitget的交易界面上,找到YG G币的交易对(例如YGG/USDT)并点击进入。在交易界面上,您可以看到实时的 市场行情、深度图和交易订单。要买入YGG币,您可以在买入区域输入您想要购买 的数量和价格,然后点击买入按钮。同样,要卖出YGG币,您可以在卖出区域输入 您想要出售的数量和价格,然后点击卖出按钮。

4. 交易技巧和策略:

 在进行YGG币交易时,一些交易技巧和策略可以帮助您更好地把握市场机会。首 先,您应该进行基本面和技术分析,以了解YGG币的潜在价值和市场趋势。其次, 您可以设置止损和止盈订单,以控制风险和保护利润。此外,您还可以关注市场的 流动性和交易量,以确保您能够以合理的价格进行交易。

5. 安全和风险管理:

 在进行YGG币交易时,安全和风险管理至关重要。您应该确保您的Bitget账户和 交易所的安全性措施,例如启用双重验证和定期更改密码。此外,您还应该注意市 场的波动性和风险,不要投入超过您承受能力的资金,并适时调整您的交易策略。

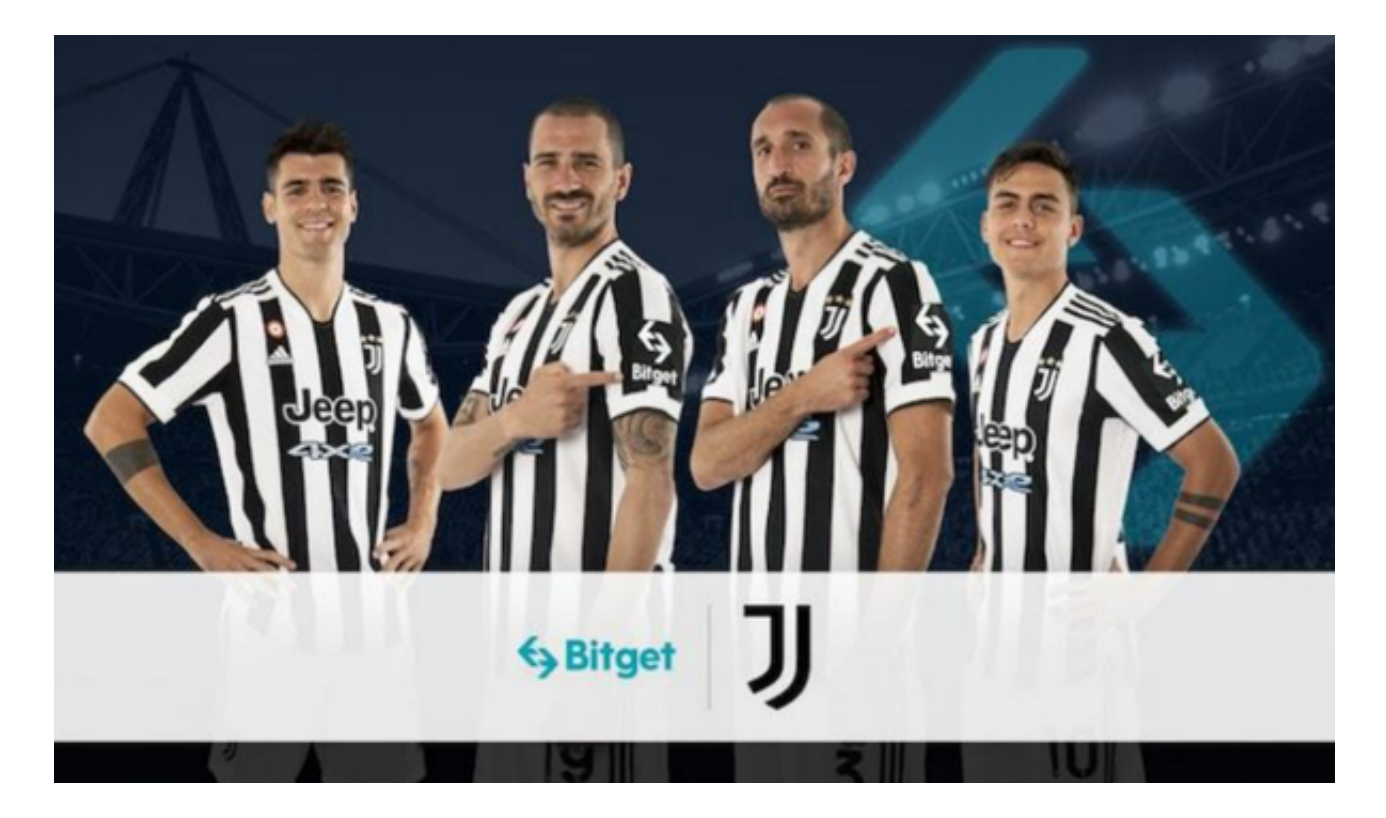

 Bitget作为一个可信赖的数字资产交易平台,为用户提供了便捷的YGG币交易和 买卖服务。通过注册和开通账户、充值和提现、交易YGG币等步骤,您可以在Bitg et上进行YGG币交易。同时,您还可以运用交易技巧和策略,进行安全和风险管理 。然而,无论是YGG币还是其他数字资产的交易,都需要谨慎对待,并根据个人的 投资目标和风险承受能力做出决策。